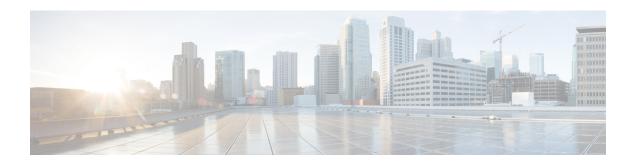

# Configuring Secure VXLAN EVPN Multi-Site Using CloudSec

This chapter contains the following sections:

- About Secure VXLAN EVPN Multi-Site Using CloudSec, on page 1
- Guidelines and Limitations for Secure VXLAN EVPN Multi-Site Using CloudSec, on page 2
- Configuring Secure VXLAN EVPN Multi-Site Using CloudSec, on page 3
- Verifying the Secure VXLAN EVPN Multi-Site Using CloudSec, on page 11
- Displaying Statistics for Secure VXLAN EVPN Multi-Site Using CloudSec, on page 16
- Configuration Examples for Secure VXLAN EVPN Multi-Site Using CloudSec, on page 17
- Migrating from Multi-Site with VIP to Multi-Site with PIP, on page 18
- Enhanced Convergence for vPC BGW CloudSec Deployments, on page 19

## **About Secure VXLAN EVPN Multi-Site Using CloudSec**

Secure VXLAN EVPN Multi-Site using CloudSec ensures data security and data integrity for VXLAN-based Multi-Site fabrics. Using the cryptographic machinery of IEEE MACsec for UDP packets, this feature provides a secure tunnel between authorized VXLAN EVPN endpoints.

The CloudSec session is point to point over DCI between border gateways (BGWs) on two different sites. All communication between sites uses Multi-Site PIP instead of VIP. For migration information, see Migrating from Multi-Site with VIP to Multi-Site with PIP, on page 18.

Secure VXLAN EVPN Multi-Site using CloudSec is enabled on a per-peer basis. Peers that do not support CloudSec can operate with peers that do support CloudSec, but the traffic is unencrypted. We recommend allowing unencrypted traffic only during migration from non-CloudSec-enabled sites to CloudSec-enabled sites.

CloudSec key exchange uses BGP while MACsec uses the MACsec Key Agreement (MKA). The CloudSec control plane uses the BGP IPv4 address family to exchange the key information. CloudSec keys are carried as part of Tunnel Encapsulation (tunnel type 18) attribute with BGP IPv4 routes using underlay BGP session.

### **Key Lifetime and Hitless Key Rollover**

A CloudSec keychain can have multiple pre-shared keys (PSKs), each configured with a key ID and an optional lifetime. Pre-shared keys are seed keys used to derive further keys for traffic encryption and integrity validation. A list of pre-shared keys can be configured in a keychain with different lifetimes.

A key lifetime specifies when the key expires. CloudSec rolls over to the next configured pre-shared key in the keychain after the lifetime expires. The time zone of the key can be local or UTC. The default time zone is UTC. In the absence of a lifetime configuration, the default lifetime is unlimited.

To configure the CloudSec keychain, see Configuring a CloudSec Keychain and Keys, on page 6.

When the lifetime of the first key expires, it automatically rolls over to the next key in the list. If the same key is configured on both sides of the link at the same time, the key rollover is hitless. That is, the key rolls over without traffic interruption. The lifetime of the keys must be overlapped in order to achieve hitless key rollover

# Guidelines and Limitations for Secure VXLAN EVPN Multi-Site Using CloudSec

Secure VXLAN EVPN Multi-Site using CloudSec has the following guidelines and limitations:

- Secure VXLAN EVPN Multi-Site using CloudSec is supported on Cisco Nexus 9300-FX2 platform switches beginning with Cisco NX-OS Release 9.3(5).
- Secure VXLAN EVPN Multi-Site using CloudSec is supported on Cisco Nexus 9300-FX3 platform switches from Cisco NX-OS Release 10.1(1) onwards.
- L3 interfaces and L3 port channels are supported as DCI links.
- CloudSec traffic that is destined for the switch must enter the switch through the DCI uplinks.
- Secure VXLAN EVPN Multi-Site using CloudSec is supported for sites that are connected through a route server or sites that are connected using full mesh (without a route server). For sites that are connected through a route server, upgrade the server to Cisco NX-OS Release 9.3(5) or a later release and follow the instructions in Enabling CloudSec VXLAN EVPN Tunnel Encryption, on page 3.
- Beginning with Cisco NX-OS Release 10.1(1), VXLAN Tunnel Encryption feature is supported on Cisco Nexus 9300-FX3 platform switches.
- ICV is disabled by default in Cisco NX-OS Release 9.3(7). ICV should be disabled on the node when forming cloudsec tunnel sessions with node from the previous release (Cisco NX-OS Release 9.3(6)).
- All of the BGWs on the same site should be configured for Secure VXLAN EVPN Multi-Site using CloudSec.
- Secure VXLAN EVPN Multi-Site using CloudSec on DCI links and MACsec on the internal fabric can coexist. However, they can't be enabled simultaneously on the same port or port group (MAC ID).
- Secure VXLAN EVPN Multi-Site using CloudSec peers must have the same keychain configuration in order to decrypt the secure traffic between them.
- A maximum of 60 peers are supported in the BGP IPv4 update of security key distribution in the Cisco Nexus 9300-FX2 family switches.

- In order to keep a session alive when all keys with an active timer expire, configure no more than one key per keychain without a lifetime. As a best practice, we recommend configuring a lifetime for each key.
- CloudSec keys are exchanged between BGWs using Tunnel Encapsulation attribute with BGP IPv4 routes using underlay BGP session.
- If this attribute do not get propagated by intermediate nodes, you have to configure direct BGP IPv4 unicast session between the CloudSec end point nodes i.e., BGWs.
- Direct eBGP peering must be established between BGWs in each site if:
  - BGP is used as the IPv4 unicast routing protocol, but the Tunnel Encryption attribute is not propagated through DCI.
  - A routing protocol other than BGP is used for IPv4 unicast routing in the DCI (e.g., OSPF).
- eBGP peering is to be established over a Loopback interface that is different from the following interface:
  - The tunnel-encryption source-interface
  - The nve source-interface
- eBGP peering must filter the loopback IP used as the source of the adjacency. For example, if Loopback10 is used to establish eBGP peering for CloudSec, the IP of Lo10 should not be advertised over this adjacency.
- Secure VXLAN EVPN Multi-Site using CloudSec doesn't support the following:
  - Directly connected L2 hosts on border gateways
  - IP unnumbered configurations on the DCI interface
  - · Multicast underlay
  - OAM pathtrace
  - TRM
  - VIP-only model on border gateways
  - · VXLAN EVPN with downstream VNI
- Beginning with Cisco NX-OS Release 10.3(1), vPC cloudsec with DSVNI is not supported on Cisco Nexus 9000 Series switches.
- If CloudSec is enabled, non-disruptive ISSU is not supported.

## Configuring Secure VXLAN EVPN Multi-Site Using CloudSec

Follow these procedures to configure Secure VXLAN EVPN Multi-Site using CloudSec:

### **Enabling CloudSec VXLAN EVPN Tunnel Encryption**

Follow these steps to enable CloudSec VXLAN EVPN Tunnel Encryption.

#### Before you begin

Configure BGP peers in the IPv4 unicast address family. Make sure that the IPv4 prefix is propagated with the tunnel community attribute that carries CloudSec keys.

Configure VXLAN EVPN Multi-Site and use the following commands to ensure that peer IP addresses are advertised for CloudSec VXLAN EVPN Tunnel Encryption:

```
evpn multisite border-gateway ms-id
dci-advertise-pip
```

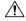

#### Caution

Configuring VXLAN EVPN Multi-Site without **dci-advertise-pip** reverts border gateways to VIP-only mode, which is not supported for CloudSec VXLAN EVPN Tunnel Encryption.

You have two options for sites that are connected through a route server:

- Keep dual RDs enabled This default behavior ensures that the memory scale remains the same from
  previous releases in order to handle leaf devices with limited memory. All same-site BGWs use the same
  RD value for reoriginated routes while advertising EVPN routes to the remote BGW.
- Disable dual RDs If you don't have memory limitations on leaf devices, you can configure the no dual rd command on the BGW. Different RD values are used for reoriginated routes on the same BGWs while advertising EVPN routes to the remote BGW.

Perform one of the following actions, depending on whether dual RDs are enabled on the BGW:

- If dual RDs are configured on the BGWs, follow these steps:
- **1.** Apply BGP additional paths on the BGW.

```
router bgp as-num
  address-family 12vpn evpn
  maximum-paths number
  additional-paths send
  additional-paths receive
```

2. Configure multipath for each L3VNI VRF on the BGW.

```
vrf evpn-tenant-00001
  address-family ipv4 unicast
  maximum-paths 64
  address-family ipv6 unicast
  maximum-paths 64
```

**3.** Apply BGP additional paths on the route server.

```
router bgp as-num

address-family 12vpn evpn

retain route-target all

additional-paths send

additional-paths receive

additional-paths selection route-map name

route-map name permit 10

set path-selection all advertise
```

- If **no dual rd** is configured on the BGWs or full mesh is configured, follow these steps:
- 1. Configure the address family and maximum paths on the BGW.

```
router bgp as-num
  address-family 12vpn evpn
  maximum-paths number
```

2. Configure multipath for each L3VNI VRF on the BGW.

```
vrf evpn-tenant-00001
address-family ipv4 unicast
maximum-paths 64
address-family ipv6 unicast
maximum-paths 64
```

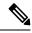

Note

BGP additional paths are not required on the route server.

#### **SUMMARY STEPS**

- 1. configure terminal
- 2. [no] feature tunnel-encryption
- 3. [no] tunnel-encryption source-interface loopback number
- 4. tunnel-encryption icv
- 5. (Optional) copy running-config startup-config

|        | Command or Action                                                                                                    | Purpose                                                                                                    |
|--------|----------------------------------------------------------------------------------------------------|----------------------------------------------------------------------------------------------------|
| Step 1 | configure terminal                                                                                                    | Enters global configuration mode.                                                                                                    |
|        | <pre>Example: switch# configure terminal switch(config)#</pre>                                                                             |                                                                                                    |
| Step 2 | [no] feature tunnel-encryption                                                                                                    | Enables CloudSec VXLAN EVPN Tunnel Encryption.                                                                                                    |
|        | <pre>Example: switch(config) # feature tunnel-encryption</pre>                                                                             |                                                                                                    |
| Step 3 | <pre>[no] tunnel-encryption source-interface loopback number Example: switch(config) # tunnel-encryption source-interface loopback 2</pre> | Specifies the BGP loopback as the tunnel-encryption source interface. The IP address of the configured source interface is used as the prefix to announce CloudSec VXLAN EVPN Tunnel Encryption key routes.           |
|        |                                                                                                    | Note Enter the BGP loopback interface and not the NVE source interface.  Note Any changes in the MTU should be done before the tunnel-encryption configuration on the interface. This will avoid the CRC drop errors. |

|        | Command or Action                                                                                          | Purpose                                                                                                    |
|--------|----------------------------------------------------------------------------------------------------|----------------------------------------------------------------------------------------------------|
| Step 4 | <pre>tunnel-encryption icv Example: switch(config) # tunnel-encryption icv</pre>                           | Enables the Integrity Check Value (ICV). ICV provides integrity check for the frame arriving on the port. If the generated ICV is the same as the ICV in the frame, then the frame is accepted; otherwise it is dropped. This is supported from Cisco NX-OS Release 9.3(7) onwards. |
| Step 5 | (Optional) copy running-config startup-config  Example: switch(config)# copy running-config startup-config | Copies the running configuration to the startup configuration.                                                                                                    |

After enabling CloudSec VXLAN EVPN tunnel encryption, you can follow any of the following procedure for authentication.

Configuring a CloudSec Keychain and Keys.

## **Configuring a CloudSec Keychain and Keys**

You can create a CloudSec keychain and keys on the device.

#### Before you begin

Make sure that Secure VXLAN EVPN Multi-Site using CloudSec is enabled.

#### **SUMMARY STEPS**

- 1. configure terminal
- 2. [no] key chain name tunnel-encryption
- **3.** [no] key *key-id*
- 4. [no] key-octet-string octet-string cryptographic-algorithm {AES\_128\_CMAC | AES\_256\_CMAC}
- **5.** [no] send-lifetime start-time duration duration
- 6. (Optional) show key chain name
- 7. (Optional) copy running-config startup-config

|                                                         | Command or Action                                                                                | Purpose                                                   |
|---------------------------------------------------------|--------------------------------------------------------------------------------------------------|-----------------------------------------------------------|
| Step 1                                                  | configure terminal                                                                               | Enters global configuration mode.                         |
|                                                         | Example:                                                                                         |                                                           |
|                                                         | <pre>switch# configure terminal switch(config)#</pre>                                            |                                                           |
| Step 2[no] key chain name tunnel-encryptionCreates a Cl | Creates a CloudSec keychain to hold a set of CloudSec keys                                       |                                                           |
|                                                         | Example:                                                                                         | and enters tunnel-encryption keychain configuration mode. |
|                                                         | <pre>switch(config)# key chain kc1 tunnel-encryption switch(config-tunnelencryptkeychain)#</pre> |                                                           |

|        | Command or Action                                                                                                    | Purpose                                                                                                    |
|--------|----------------------------------------------------------------------------------------------------|----------------------------------------------------------------------------------------------------|
| Step 3 | <pre>[no] key key-id  Example: switch(config-tunnelencryptkeychain) # key 2000 switch(config-tunnelencryptkeychain-tunnelencryptkey) #</pre>                                                                                                    | Creates a CloudSec key and enters tunnel-encryption key configuration mode. The range is from 1 to 32 octets, and the maximum size is 64.  Note The key must consist of an even number of characters.                                                                                                    |
| Step 4 | [no] key-octet-string octet-string cryptographic-algorithm {AES_128_CMAC   AES_256_CMAC}  Example:  switch (config-tunnelencryptkeychain-tunnelencryptkey) # key-octet-string abcdef0123456789abcdef0123456789 abcdef0123456789abcdef0123456789 cryptographic-algorithm AES_256_CMAC |                                                                                                    |
| Step 5 | <pre>[no] send-lifetime start-time duration duration  Example: switch (config-tunnelencryptkeychain-tunnelencryptkey) # send-lifetime 00:00:00 May 06 2020 duration 100000</pre>                                                                                                    | Configures a send lifetime for the key. By default, the device treats the start time as UTC.  The <i>start-time</i> argument is the time of day and date that the key becomes active. The <i>duration</i> argument is the length of the lifetime in seconds. The range is from 1800 seconds to 2147483646 seconds (approximately 68 years). |
| Step 6 | (Optional) show key chain name  Example:  switch (config-tunnelencryptkeychain-tunnelencryptkey) # show key chain kc1                                                                                                    | Displays the keychain configuration.                                                                                                    |
| Step 7 | (Optional) copy running-config startup-config  Example:  switch (config-tunnelencryptkeychain-tunnelencryptkey) # copy running-config startup-config                                                                                                    | Copies the running configuration to the startup configuration.                                                                                                    |

Configuring a CloudSec Policy.

# **Configuring a CloudSec Policy**

You can create multiple CloudSec policies with different parameters. However, only one policy can be active on an interface.

#### Before you begin

Make sure that Secure VXLAN EVPN Multi-Site using CloudSec is enabled.

#### **SUMMARY STEPS**

- 1. configure terminal
- 2. (Optional) [no] tunnel-encryption must-secure-policy
- 3. [no] tunnel-encryption policy name
- **4.** (Optional) [no] cipher-suite name
- **5.** (Optional) [no] window-size number
- **6.** (Optional) [no] sak-rekey-time time
- **7.** (Optional) **show tunnel-encryption policy**
- 8. (Optional) copy running-config startup-config

|        | Command or Action                                                                                                    | Purpose                                                                                                    |
|--------|----------------------------------------------------------------------------------------------------|----------------------------------------------------------------------------------------------------|
| Step 1 | <pre>configure terminal Example: switch# configure terminal</pre>                                                                                | Enters global configuration mode.                                                                                                    |
| Step 2 | <pre>switch(config) #  (Optional) [no] tunnel-encryption must-secure-policy Example: switch(config) # tunnel-encryption must-secure-policy</pre> | Ensures that no unencrypted packets are sent over the wire for the session. Packets that are not carrying CloudSec headers are dropped.  The <b>no</b> form of this command allows unencrypted traffic. We recommend allowing unencrypted traffic only during migration from non-CloudSec-enabled sites to CloudSec-enabled sites. By default, Secure VXLAN EVPN Multi-Site using CloudSec operates in "should secure" mode. |
| Step 3 | <pre>[no] tunnel-encryption policy name Example: switch(config) # tunnel-encryption policy p1 switch(config-tunenc-policy) #</pre>               | Creates a CloudSec policy.                                                                                                    |
| Step 4 | (Optional) [no] cipher-suite name  Example:  switch(config-tunenc-policy) # cipher-suite  GCM-AES-XPN-256                                        | Configures one of the following ciphers: GCM-AES-XPN-128 or GCM-AES-XPN-256. The default value is GCM-AES-XPN-256.                                                                                                    |
| Step 5 | (Optional) [no] window-size number  Example: switch(config-tunenc-policy) # window-size 134217728                                                | Configures the replay protection window such that the interface will not accept any packet that is less than the configured window size. The range is from 134217728 to 1073741823 IP packets. The default value is 268435456.                                                                                                    |
| Step 6 | (Optional) [no] sak-rekey-time time  Example:  switch(config-tunenc-policy) # sak-rekey-time 1800                                                | Configures the time in seconds to force an SAK rekey. This command can be used to change the session key to a predictable time interval. The range is from 1800 to 2592000 seconds. There is not a default value. We recommend using the same rekey value for all the peers.                                                                                                    |

|        | Command or Action                                                           | Purpose                                                        |
|--------|-----------------------------------------------------------------------------|----------------------------------------------------------------|
| Step 7 | (Optional) show tunnel-encryption policy                                    | Displays the CloudSec policy configuration.                    |
|        | Example:                                                                    |                                                                |
|        | <pre>switch(config-tunenc-policy) # show tunnel-encryption policy</pre>     |                                                                |
| Step 8 | (Optional) copy running-config startup-config                               | Copies the running configuration to the startup configuration. |
|        | Example:                                                                    |                                                                |
|        | <pre>switch(config-tunenc-policy)# copy running-config startup-config</pre> | 3                                                              |

Configuring CloudSec Peers.

## **Configuring CloudSec Peers**

This chapter contains the following sections.

### **Configuring CloudSec Peers**

You can configure the CloudSec peers.

#### Before you begin

Enable Secure VXLAN EVPN Multi-Site using CloudSec.

#### **SUMMARY STEPS**

- 1. configure terminal
- **2.** [no] tunnel-encryption peer-ip peer-ip-address
- 3. [no] keychain name policy name
- 4. pki policy policy name

|                                                                                 | Command or Action                                                | Purpose                           |
|---------------------------------------------------------------------------------|------------------------------------------------------------------|-----------------------------------|
| Step 1                                                                          | configure terminal                                               | Enters global configuration mode. |
|                                                                                 | Example:                                                         |                                   |
|                                                                                 | <pre>switch# configure terminal switch(config)#</pre>            |                                   |
| Step 2         [no] tunnel-encryption peer-ip peer-ip-address         Specifies | Specifies the IP address of the NVE source interface on the      |                                   |
|                                                                                 | Example:                                                         | peer.                             |
|                                                                                 | <pre>switch(config) # tunnel-encryption peer-ip 33.1.33.33</pre> |                                   |

|        | Command or Action                      | Purpose                                                        |
|--------|----------------------------------------|----------------------------------------------------------------|
| Step 3 | [no] keychain name policy name         | Attaches a policy to a CloudSec peer. Step 4 is an alternative |
|        | Example:                               | to this step.                                                  |
|        | switch(config)# keychain kcl policy p1 |                                                                |
| Step 4 | pki policy policy name                 | Attaching cloudsec policy to peer with PKI.                    |
|        | Example:                               |                                                                |
|        | switch(config)# pki policy p1          |                                                                |

Enabling Secure VXLAN EVPN Multi-Site Using CloudSec on DCI Uplinks.

### **Enabling Secure VXLAN EVPN Multi-Site Using CloudSec on DCI Uplinks**

Follow these steps to enable Secure VXLAN EVPN Multi-Site using CloudSec on all DCI uplinks.

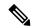

Note

This configuration cannot be applied on Layer 2 ports.

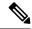

Note

When CloudSec is applied or removed from an operational DCI uplink, the link will flap. The flap may not be instantaneous as the link may remain down for several seconds.

#### Before you begin

Make sure that Secure VXLAN EVPN Multi-Site using CloudSec is enabled.

#### **SUMMARY STEPS**

- 1. configure terminal
- 2. [no] interface ethernet port/slot
- 3. [no] tunnel-encryption

|        | Command or Action                                     | Purpose                              |
|--------|-------------------------------------------------------|--------------------------------------|
| Step 1 | configure terminal                                    | Enters global configuration mode.    |
|        | Example:                                              |                                      |
|        | <pre>switch# configure terminal switch(config)#</pre> |                                      |
| Step 2 | [no] interface ethernet port/slot                     | Enters interface configuration mode. |
|        | Example:                                              |                                      |

|        | Command or Action                                                    | Purpose                                            |
|--------|----------------------------------------------------------------------|----------------------------------------------------|
|        | <pre>switch(config)# interface ethernet 1/1 switch(config-if)#</pre> |                                                    |
| Step 3 | [no] tunnel-encryption                                               | Enables Secure VXLAN EVPN Multi-Site using CloudSe |
|        | Example:                                                             | on the specified interface.                        |
|        | switch(config-if)# tunnel-encryption                                 |                                                    |

# Verifying the Secure VXLAN EVPN Multi-Site Using CloudSec

To display Secure VXLAN EVPN Multi-Site using CloudSec configuration information, perform one of the following tasks:

| Command                                                           | Purpose                                                                                                    |
|-------------------------------------------------------------------|----------------------------------------------------------------------------------------------------|
| show tunnel-encryption info global                                | Displays configuration information for Secure VXLAN EVPN Multi-Site using CloudSec.                                                                                                    |
| show tunnel-encryption policy [policy-name]                       | Displays the configuration for a specific CloudSec policy or for all CloudSec policies.                                                                                                    |
| show tunnel-encryption session [peer-ip peer-ip-address] [detail] | Displays information about CloudSec sessions, including whether sessions are secure between endpoints.                                                                                                    |
| show running-config tunnel-encryption                             | Displays the running configuration information for Secure VXLAN EVPN Multi-Site using CloudSec.                                                                                                    |
| show bgp ipv4 unicast ip-address                                  | Displays the tunnel encryption information for BGP routes.                                                                                                    |
| show bgp l2vpn evpn                                               | Displays the Layer 2 VPN EVPN address family and routing table information.                                                                                                    |
| show ip route ip-address vrf vrf                                  | Displays the VRF routes.                                                                                                    |
| show l2route evpn mac evi evi                                     | Displays Layer 2 route information.                                                                                                    |
| show nve interface interface detail                               | Displays the NVE interface detail.                                                                                                    |
| show running-config rpm                                           | Displays the key text in the running configuration.                                                                                                    |
|                                                                   | Note If you enter the key-chain tunnelencrypt-psk no-show command prior to running this command, the key text is hidden (with asterisks) in the running configuration. If you enter the reload ascii command, the key text is omitted from the running configuration. |
| show running-config cert-enroll                                   | Shows the trustpoint and keypair configuration.                                                                                                    |

| Command                                                           | Purpose                                            |
|-------------------------------------------------------------------|----------------------------------------------------|
| show crypto ca certificates <trustpoint_label></trustpoint_label> | Shows the certificate contents under a trustpoint. |

The following example displays configuration information for Secure VXLAN EVPN Multi-Site using CloudSec:

```
switch# show tunnel-encryption info global
Global Policy Mode: Must-Secure
SCI list: 0000.0000.0001.0002 0000.0000.0001.0004
No. of Active Peers : 1
```

The following example displays all configured CloudSec policies. The output shows the cipher, window size, and SAK retry time for each policy.

#### switch# show tunnel-encryption policy

| Tunnel-Encryption Policy     | Cipher          | Window     | SAK Rekey time |
|------------------------------|-----------------|------------|----------------|
|                              |                 |            |                |
| cloudsec                     | GCM-AES-XPN-256 | 134217728  | 1800           |
| p1                           | GCM-AES-XPN-256 | 1073741823 |                |
| system-default-tunenc-policy | GCM-AES-XPN-256 | 268435456  |                |

The following example displays information about CloudSec sessions. The output shows the peer IP address and policy, the keychain available, and whether the sessions are secure.

#### switch# show tunnel-encryption session

| Tunnel-Encryption | Peer Policy | Keychain | RxStatus      | TxStatus         |
|-------------------|-------------|----------|---------------|------------------|
|                   |             |          |               |                  |
| 33.1.33.33        | p1          | kc1      | Secure (AN: 0 | ) Secure (AN: 2) |
| 33.2.33.33        | p1          | kc1      | Secure (AN: 0 | ) Secure (AN: 2) |
| 33.3.33.33        | p1          | kc1      | Secure (AN: 0 | ) Secure (AN: 2) |
| 44.1.44.44        | p1          | kc1      | Secure (AN: 0 | ) Secure (AN: 0) |
| 44.2.44.44        | p1          | kc1      | Secure (AN: 0 | ) Secure (AN: 0) |

The following example displays information about Cloudsec sessions based on PKI Certificate Trustpoint.

#### switch# sh tunnel-encryption session

```
Tunnel-Encryption Peer Policy Keychain

RxStatus TxStatus

20.20.20.2 p1 PKI: myCA (RSA)

Secure (AN: 0) Secure (AN: 0)

32.11.11.4 p1 PKI: myCA (RSA)

Secure (AN: 0) Secure (AN: 0)
```

The following example shows the tunnel encryption information for BGP routes:

```
switch# show bgp ipv4 unicast 199.199.199.199 
    Source-loopback configured on peer BGW for CloudSec
BGP routing table information for VRF default, address family IPv4 Unicast
BGP routing table entry for 199.199.199.199/32, version 109
Paths: (1 available, best #1)
Flags: (0x8008001a) (high32 0x000200) on xmit-list, is in urib, is best urib route, is in HW
Multipath: eBGP

Advertised path-id 1
Path type: external, path is valid, is best path, no labeled nexthop, in rib
AS-Path: 1000 200 , path sourced external to AS
89.89.89.89 (metric 0) from 89.89.89.89 (89.89.89)
```

```
Origin IGP, MED not set, localpref 100, weight 0
Tunnel Encapsulation attribute: Length 120

Path-id 1 advertised to peers:
2.2.2.2
```

#### The following example shows if the MAC is attached with the virtual ESI:

```
switch(config)# show bgp 12vpn evpn 0012.0100.000a
BGP routing table information for VRF default, address family L2VPN EVPN
Route Distinguisher: 110.110.110.110:32876
BGP routing table entry for [2]:[0]:[0]:[48]:[0012.0100.000a]:[0]:[0.0.0.0]/216, version
13198
Paths: (1 available, best #1)
Flags: (0x000202) (high32 00000000) on xmit-list, is not in 12rib/evpn, is not in HW
Multipath: eBGP
  Advertised path-id 1
  Path type: external, path is valid, is best path, no labeled nexthop
             Imported to 1 destination(s)
             Imported paths list: 12-10109
  AS-Path: 1000 200 , path sourced external to AS
   10.10.10.10 (metric 0) from 89.89.89.89 (89.89.89.89)
      Origin IGP, MED not set, localpref 100, weight 0
      Received label 10109
      Extcommunity: RT:100:10109 ENCAP:8
      ESI: 0300.0000.0000.0200.0309
  Path-id 1 not advertised to any peer
Route Distinguisher: 199.199.199.199:32876
BGP routing table entry for [2]:[0]:[0]:[48]:[0012.0100.000a]:[0]:[0.0.0.0]/216, version
24823
Paths: (1 available, best #1)
Flags: (0x000202) (high32 00000000) on xmit-list, is not in 12rib/evpn, is not in HW
Multipath: eBGP
  Advertised path-id 1
  Path type: external, path is valid, is best path, no labeled nexthop
             Imported to 1 destination(s)
             Imported paths list: 12-10109
  AS-Path: 1000 200 , path sourced external to AS
    9.9.9.9 (metric 0) from 89.89.89.89 (89.89.89.89)
      Origin IGP, MED not set, localpref 100, weight 0
      Received label 10109
      Extcommunity: RT:100:10109 ENCAP:8
      ESI: 0300.0000.0000.0200.0309
  Path-id 1 not advertised to any peer
```

#### The following example shows the ECMP created for EVPN type-5 routes received from the remote site:

```
switch(config)# show ip route 205.205.205.9 vrf vrf903
IP Route Table for VRF "vrf903"
'*' denotes best ucast next-hop
'**' denotes best mcast next-hop
'[x/y]' denotes [preference/metric]
'%<string>' in via output denotes VRF <string>

205.205.205.9/32, ubest/mbest: 2/0
    *via 9.9.9.9%default, [20/0], 11:06:32, bgp-100, external, tag 1000, segid: 900003
tunnelid: 0x9090909 encap: VXLAN
```

```
*via 10.10.10.10%default, [20/0], 3d05h, bgp-100, external, tag 1000, segid: 900003 tunnelid: 0xa0a0a0a encap: VXLAN
```

The following example shows if ESI-based MAC multipath is configured for MACs received from the remote site:

```
switch (config) # show l2route evpn mac evi 109 mac 0012.0100.000a detail
Flags -(Rmac):Router MAC (Stt):Static (L):Local (R):Remote (V):vPC link
(Dup):Duplicate (Spl):Split (Rcv):Recv (AD):Auto-Delete (D):Del Pending
(S):Stale (C):Clear, (Ps):Peer Sync (O):Re-Originated (Nho):NH-Override
(Pf):Permanently-Frozen, (Orp): Orphan
Topology Mac Address Prod Flags Seq No Next-Hops
 ______
       0012.0100.000a BGP SplRcv 0
                                          9.9.9.9 (Label: 10109)
                                       10.10.10.10 (Label: 10109)
        Route Resolution Type: ESI
        Forwarding State: Resolved (PL)
        Resultant PL: 9.9.9.9, 10.10.10.10
        Sent To: L2FM
        ESI: 0300.0000.0000.0200.0309
        Encap: 1
```

The following example shows that VXLAN EVPN Multi-Site with PIP is configured:

```
switch(config)# show nve interface nvel detail
Interface: nvel, State: Up, encapsulation: VXLAN
VPC Capability: VPC-VIP-Only [not-notified]
Local Router MAC: 700f.6a15.c791
Host Learning Mode: Control-Plane
Source-Interface: loopback0 (primary: 14.14.14.14, secondary: 0.0.0.0)
Source Interface State: Up
Virtual RMAC Advertisement: No
NVE Flags:
Interface Handle: 0x49000001
 Source Interface hold-down-time: 180
Source Interface hold-up-time: 30
Remaining hold-down time: 0 seconds
Virtual Router MAC: N/A
Virtual Router MAC Re-origination: 0200.2e2e.2e2e
Interface state: nve-intf-add-complete
Multisite delay-restore time: 180 seconds
Multisite delay-restore time left: 0 seconds
Multisite dci-advertise-pip configured: True
Multisite bgw-if: loopback1 (ip: 46.46.46, admin: Up, oper: Up)
Multisite bgw-if oper down reason:
```

The following example shows the key text in the running configuration. If you enter the **key-chain tunnelencrypt-psk no-show** command, the key text is hidden.

```
switch# show running-config rpm
!Command: show running-config rpm
!Running configuration last done at: Mon Jun 15 14:41:40 2020
!Time: Mon Jun 15 15:10:27 2020

version 9.3(5) Bios:version 05.40
key chain inter tunnel-encryption
   key 3301
   key-octet-string 7 075f79696a58405441412e2a577f0f077d6461003652302552040a0b76015a504e370c
7972700604755f0e22230c03254323277d2f5359741a6b5d3a5744315f2f cryptographic-algorithm
AES 256 CMAC
```

```
key chain kcl tunnel-encryption
 kev 3537
   key-octet-string 7
d08515e0804553124577f5a522e046d6a5f485c35425f59 cryptographic-algorithm AES 256 CMAC
   send-lifetime local 09:09:40 Apr 15 2020 duration 1800
 key 2001
   key-octet-string 7
075 \\ f79696 \\ a58405441412 \\ e2a577 \\ f0f077 \\ d6461003652302552040 \\ a0b76015 \\ a504e370 \\ c7972700604755
f0e22230c03254323277d2f5359741a6b5d3a5744315f2f cryptographic-algorithm AES_256_CMAC
   key-octet-string 7
0729791f6f5e3d213347292d517308730c156c7737223554270f787c07722a513e450a0a0703070c062
e0256210d0e204120510d29222a051f1e594c2135375359 cryptographic-algorithm AES 256 CMAC
 kev 2129
   key-octet-string 7
c5e560f04204056577f2a222d056d1f5c4c533241525d cryptographic-algorithm AES 256 CMAC
 kev 2193
   key-octet-string 7
a50530d715346205d0c2d525c001f6b5b385046365a29 cryptographic-algorithm AES 256 CMAC
switch# configure terminal
switch(config) # key-chain tunnelencrypt-psk no-show
switch(config) # show running-config rpm
!Command: show running-config rpm
!Running configuration last done at: Mon Jun 15 15:10:44 2020
!Time: Mon Jun 15 15:10:47 2020
version 9.3(5) Bios:version 05.40
key-chain tunnelencrypt-psk no-show
key chain inter tunnel-encryption
 kev 3301
   key-octet-string 7 ***** cryptographic-algorithm AES 256 CMAC
key chain kc1 tunnel-encryption
 key 3537
   key-octet-string 7 ***** cryptographic-algorithm AES 256 CMAC
   send-lifetime local 09:09:40 Apr 15 2020 duration 1800
   key-octet-string 7 ***** cryptographic-algorithm AES 256 CMAC
 kev 2065
   key-octet-string 7 ***** cryptographic-algorithm AES 256 CMAC
 key 2129
   key-octet-string 7 ****** cryptographic-algorithm AES_256_CMAC
 kev 2193
   key-octet-string 7 ***** cryptographic-algorithm AES 256 CMAC
```

#### The following example shows the trustpoint and keypair configuration.

```
switch# show running-config cert-enroll
!Command: show running-config cert-enroll
!Running configuration last done at: Fri Apr 21 10:53:30 2023
!Time: Fri Apr 21 12:07:31 2023
version 10.3(3) Bios:version 05.47
crypto key generate rsa label myRSA exportable modulus 1024
crypto key generate rsa label myKey exportable modulus 1024
crypto key generate rsa label tmpCA exportable modulus 2048
crypto key generate ecc label src15_ECC_key exportable modulus 224
crypto ca trustpoint src15 ECC CA
    ecckeypair switch ECC key and so on
    revocation-check crl
crypto ca trustpoint myRSA
```

```
rsakeypair myRSA
revocation-check crl
crypto ca trustpoint tmpCA
rsakeypair tmpCA
revocation-check crl
crypto ca trustpoint myCA
rsakeypair myKey
revocation-check crl
```

The following example shows the certificate contents under a trustpoint.

```
switch (config) # show crypto ca certificates myCA
Trustpoint: myCA
certificate:
subject=CN = switch, serialNumber = FBO22411ABC
issuer=C = US, ST = CA, L = San Jose, O = Orq, OU = EN, CN = PKI, emailAddress = abc@xyz.com
serial=2F24FCE6823FCBE5A8AC72C82D0E8E24EB327B0C
notBefore=Apr 19 19:43:48 2023 GMT
notAfter=Aug 31 19:43:48 2024 GMT
SHA1 Fingerprint=D0:F8:1E:32:6E:6D:44:21:6B:AE:92:69:69:AD:88:73:69:76:B9:18
purposes: sslserver sslclient
CA certificate 0:
\verb|subject=C = US, ST = CA, L = San Jose, O = Org, OU = EN, CN = PKI, emailAddress = abc@xyz.com| \\
issuer=C = US, ST = CA, L = San Jose, O = Cisco, OU = EN, CN = PKI, emailAddress = ca@ca.com
serial=1142A22DDDE63A047DE0829413359362042CCC31
notBefore=Jul 12 13:25:59 2022 GMT
notAfter=Jul 12 13:25:59 2023 GMT
SHA1 Fingerprint=33:37:C6:D5:F1:B3:E1:79:D9:5A:71:30:FD:50:E4:28:7D:E1:2D:A3
purposes: sslserver sslclient
```

# Displaying Statistics for Secure VXLAN EVPN Multi-Site Using CloudSec

You can display or clear Secure VXLAN EVPN Multi-Site using CloudSec statistics using the following commands:

| Command                                                      | Purpose                                                              |
|--------------------------------------------------------------|----------------------------------------------------------------------|
| show tunnel-encryption statistics [peer-ip peer-ip-address]  | Displays statistics for Secure VXLAN EVPN Multi-Site using CloudSec. |
| clear tunnel-encryption statistics [peer-ip peer-ip-address] | Clears statistics for Secure VXLAN EVPN Multi-Site using CloudSec.   |

The following example shows sample statistics for Secure VXLAN EVPN Multi-Site using CloudSec:

```
switch# show tunnel-encryption statistics
Peer 16.16.16.16 SecY Statistics:

SAK Rx Statistics for AN [0]:
Unchecked Pkts: 0
Delayed Pkts: 0
Late Pkts: 0
OK Pkts: 8170598
Invalid Pkts: 0
Not Valid Pkts: 0
Not-Using-SA Pkts: 0
```

```
Unused-SA Pkts: 0
Decrypted In-Pkts: 8170598
Decrypted In-Octets: 4137958460 bytes
Validated In-Octets: 0 bytes
SAK Rx Statistics for AN [3]:
Unchecked Pkts: 0
Delayed Pkts: 0
Late Pkts: 0
OK Pkts: 0
Invalid Pkts: 0
Not Valid Pkts: 0
Not-Using-SA Pkts: 0
Unused-SA Pkts: 0
Decrypted In-Pkts: 0
Decrypted In-Octets: 0 bytes
Validated In-Octets: 0 bytes
SAK Tx Statistics for AN [0]:
Encrypted Protected Pkts: 30868929
Too Long Pkts: 0
Untagged Pkts: 0
Encrypted Protected Out-Octets: 15758962530 bytes
```

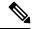

Note

In tunnel encryption statistics, if you observe a traffic drop coinciding with an increase in late packets, it could be due to any of the following reasons:

- The packets are being discarded because they are received outside the replay window.
- The tunnel encryption peers are out of sync.
- There is a valid security risk.

In these situations, you should reset the peer session by removing and then reconfiguring the tunnel-encryption peer on the corresponding remote peer, in order to synchronize them again.

# Configuration Examples for Secure VXLAN EVPN Multi-Site Using CloudSec

The following example shows how to configure Secure VXLAN EVPN Multi-Site using keychain:

```
key chain kc1 tunnel-encryption
key 2006
key-octet-string 7 075f79696a58405441412e2a577f0f077d6461003652302552040
a0b76015a504e370c7972700604755f0e22230c03254323277d2f5359741a6b5d3a5744315f2f
cryptographic-algorithm AES_256_CMAC

feature tunnel-encryption
tunnel-encryption source-interface loopback4
tunnel-encryption must-secure-policy

tunnel-encryption policy p1
  window-size 1073741823

tunnel-encryption peer-ip 11.1.11.11
```

```
keychain kc1 policy p1
tunnel-encryption peer-ip 11.2.11.11
  keychain kcl policy pl
tunnel-encryption peer-ip 44.1.44.44
  keychain kc1 policy p1
tunnel-encryption peer-ip 44.2.44.44
  keychain kcl policy pl
interface Ethernet1/1
  tunnel-encryption
interface Ethernet1/7
  tunnel-encryption
interface Ethernet1/55
  tunnel-encryption
interface Ethernet1/59
  tunnel-encryption
evpn multisite border-gateway 111
dci-advertise-pip
router bgp 1000
router-id 12.12.12.12
no rd dual
address-family ipv4 unicast
 maximum-paths 10
address-family 12vpn evpn
 maximum-paths 10
vrf vxlan-900101
address-family ipv4 unicast
  maximum-paths 10
address-family ipv6 unicast
 maximum-paths 10
show tunnel-encryption session
Tunnel-Encryption Peer Policy Keychain RxStatus
                                                                  TxStatus
11.1.11.11 p1 kc1 Secure (AN: 0) Secure (AN: 2)
11.2.11.11 p1 kc1 Secure (AN: 0) Secure (AN: 2)
44.1.44.44 p1 kc1 Secure (AN: 0) Secure (AN: 2)
44.2.44.44 p1 kc1 Secure (AN: 0) Secure (AN: 2)
```

## Migrating from Multi-Site with VIP to Multi-Site with PIP

Follow these steps for a smooth migration from Multi-Site with VIP to Multi-Site with PIP. The migration needs to be done one site at a time. You can expect minimal traffic loss during the migration.

- 1. Upgrade all BGWs on all sites to Cisco NX-OS Release 9.3(5) or a later release.
- **2.** Configure BGP maximum paths on all BGWs. Doing so is required for ESI-based MAC multipath and BGP to download all of the next-hops for EVPN Type-2 and Type-5 routes.
- **3.** Pick one site at a time for the migration.
- **4.** Shut down the same-site BGWs except for one BGW. You can use the NVE **shutdown** command to shut down the BGWs.

- 5. To avoid traffic loss, wait a few minutes before enabling Multi-Site with PIP on the active BGW. Doing so allows the same-site shutdown BGWs to withdraw EVPN routes so remote BGWs send traffic to only the active BGW.
- **6.** Enable Multi-Site with PIP on the active BGW by configuring the **dci-advertise-pip** command.
  - The Multi-Site with PIP-enabled BGW advertises the EVPN EAD-per-ES route for the virtual ESI.
  - The Multi-Site with PIP-enabled BGW advertises EVPN Type-2 and Type-5 routes with virtual ESI, next-hop as the PIP address, and PIP interface MAC as the RMAC (if applicable) toward DCI. There is no change with respect to advertising EVPN Type-2 and Type-5 routes toward the fabric.
  - The remote BGW performs ESI-based MAC multipathing as MAC routes are received with ESI.
- Unshut the same-site BGWs one at a time and enable Multi-Site with PIP by entering the dci-advertise-pip command.

The remote BGW performs ESI-based MAC multipathing for MAC routes as ESI is the same from all same-site BGWs.

On the remote BGW, BGP selects paths as multipath and downloads all next-hops for EVPN Type-5 routes

## **Enhanced Convergence for vPC BGW CloudSec Deployments**

Traditionally, single loopback interface is configured as NVE source interface, where both PIP and VIP of vPC complex are configured. Beginning with Cisco NX-OS Release 10.3(2)F, you can configure a separate loop back for CloudSec enabled vPC BGW. It is recommended to use separate loopback interfaces for source and anycast IP addresses under NVE for better convergence in vPC deployments. The IP address configured on the source-interface is the PIP of the vPC node, and the IP address configured on the anycast interface is the VIP of that vPC complex. Note that the secondary IP configured on the NVE source-interface will have no effect if the NVE anycast interface is also configured.

With separate loopbacks, the convergence for dual-attached EVPN Type-2 and Type-5 routes traffic destined for DCI side will be improved.

#### Migration to Anycast Interface

If a user wants to specify an anycast interface, the user needs to unconfigure the existing source-interface and reconfigure with both source and anycast interfaces. This will lead to temporary traffic loss. For all green field deployments, it is recommended to configure both the source and anycast interface to avoid the convergence problem specified.

#### NVE Interface Configuration with Enhanced Convergence for vPC BGW CloudSec Deployments

The user needs to specify anycast interface along with NVE source-interface on vPC BGW. In today's VxLANv6 deployments, the provision to specify both source-interface and anycast interface is already present. In order to improve vPC convergence for VxLANv4, the anycast option is mandatory.

#### Configuration Example:

```
interface nve <number>
    source-interface <interface> [anycast <anycast-intf>]
```

#### **iBGP Session Requirement**

Underlay IPv4/IPv6 unicast iBGP session must be configured between vPC BGW peer nodes. This is to accommodate key propagation during the DCI isolation on any vPC BGW.